## **Reboot oder Zurücksetzen eines Catalyst 1200 oder 1300-Switches auf Werkseinstellungen**

## **Ziel**

In diesem Artikel wird erläutert, wie Sie einen Neustart oder ein Zurücksetzen auf die Werkseinstellungen eines Catalyst Switches der Serie 1200 oder 1300 durchführen.

## **Unterstützte Geräte | Software-Version**

**â—**Catalyst 1200 | 4.0.0.91 ( **� [Datenblatt](/content/en/us/products/collateral/switches/catalyst-1200-series-switches/nb-06-cat1200-ser-data-sheet-cte-en.html)**) **â—**Catalyst 1300 | 4.0.0.91 ( **� [Datenblatt](/content/en/us/products/collateral/switches/catalyst-1300-series-switches/nb-06-cat1300-ser-data-sheet-cte-en.html)**)

### **Einleitung**

Cisco Catalyst Switches der Serien 1200 und 1300 ermöglichen einen manuellen Neustart und ein Zurücksetzen auf die Werkseinstellungen.

Die Funktion "Reset" (Zurücksetzen) wird verwendet, um die aktuellen Konfigurationseinstellungen auf dem Netzwerkgerät zu entfernen und die ursprünglichen Standardeinstellungen wiederherzustellen. Ein manuelles Zurücksetzen wird empfohlen, wenn das gesamte Gerät neu konfiguriert werden muss.

Gelegentlich ist ein Neustart erforderlich, auch wenn Sie die Firmware-Version aktualisieren.

## **Manueller Neustart des Switches**

### **✪ Best Practice:**

Beim Neustart des Geräts wird die aktuelle Konfiguration gelöscht. Es ist wichtig, die aktuelle Konfiguration vor dem Neustart als Startkonfiguration zu speichern, es sei denn, Sie möchten eine Neukonfiguration durchführen.

Wenn Sie physischen Zugriff auf den Switch haben, starten Sie den Switch neu, indem Sie die Reset-Taste am Gerät weniger als 10 Sekunden gedrückt halten.

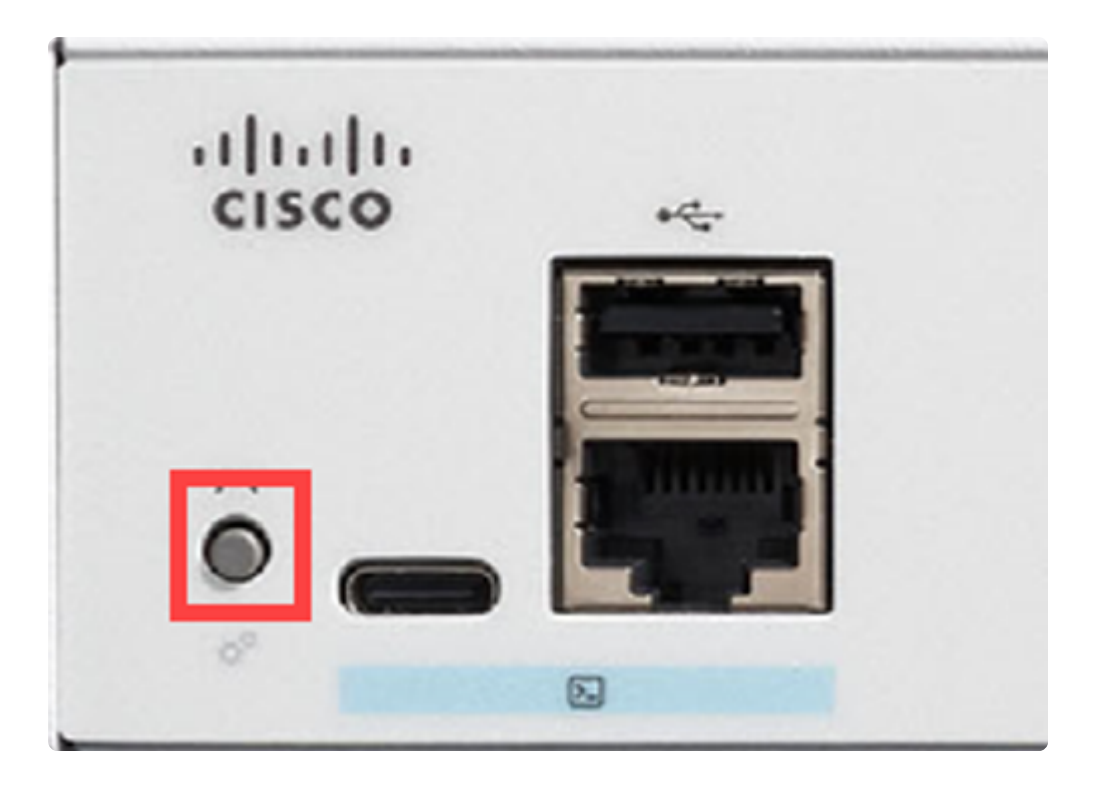

## **Starten Sie den Switch über die Webbenutzeroberfläche neu.**

### **Schritt 1**

Melden Sie sich bei Ihrem Catalyst Switch der Serie 1200 oder 1300 an, und navigieren Sie zu **Administration > Reboot.**

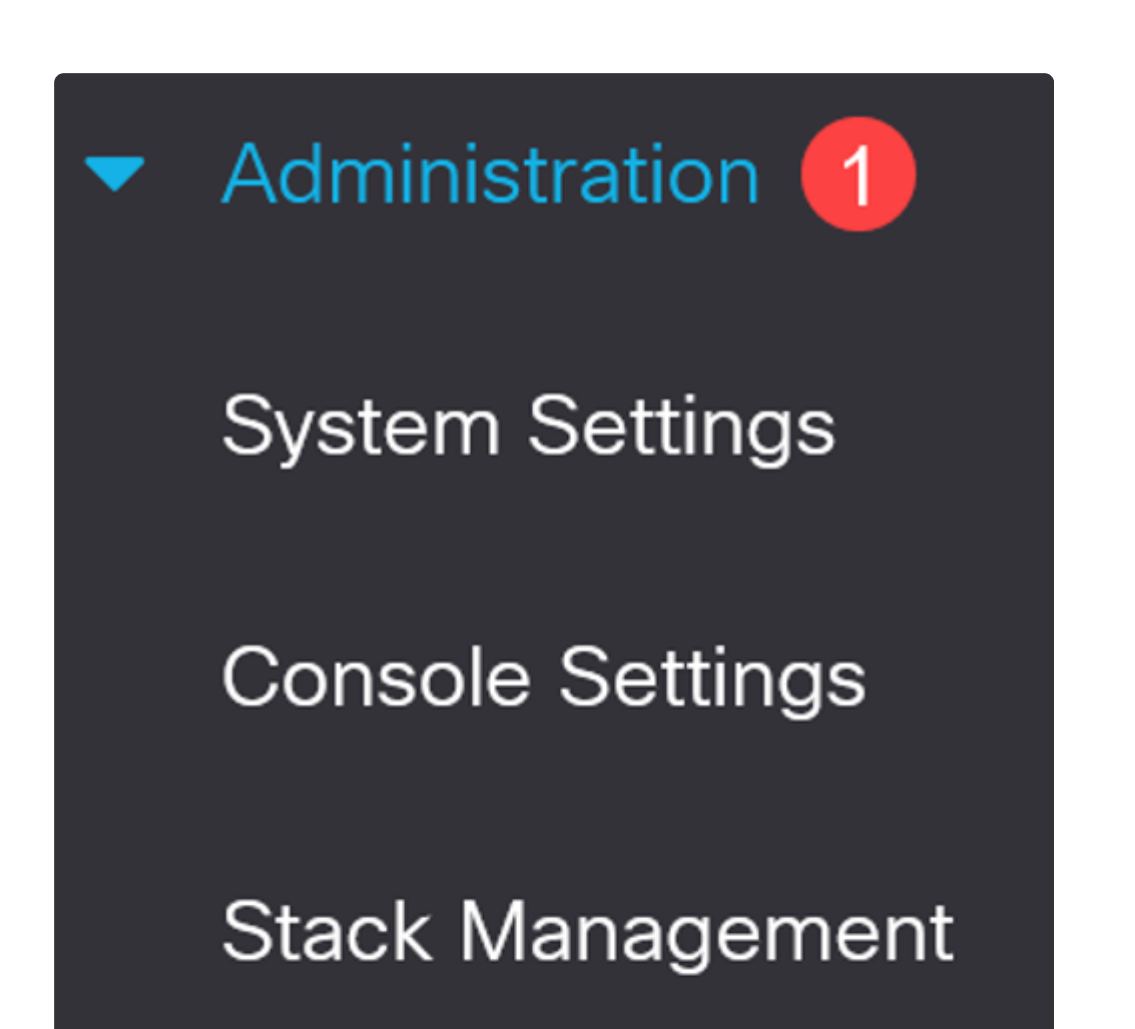

**Bluetooth Settings** 

**User Accounts** 

**Idle Session Timeout** 

▶ **Time Settings** 

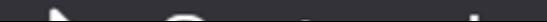

### **Schritt 2**

Wählen Sie eine der folgenden Neustartoptionen aus:

**â—***Sofort* **�** - Sofort neu starten.

**â—***Datum* **�** : Geben Sie das Datum (Monat/Tag) und die Uhrzeit (Stunde und Minuten) des geplanten Neustarts ein.

**â—***In***�** Geben Sie die angegebene Anzahl von Tagen, Stunden und Minuten für den Neustart des Geräts ein. Die maximal zulässige Zeitspanne beträgt 24 Tage.

In diesem Beispiel ist **Sofort** ausgewählt.

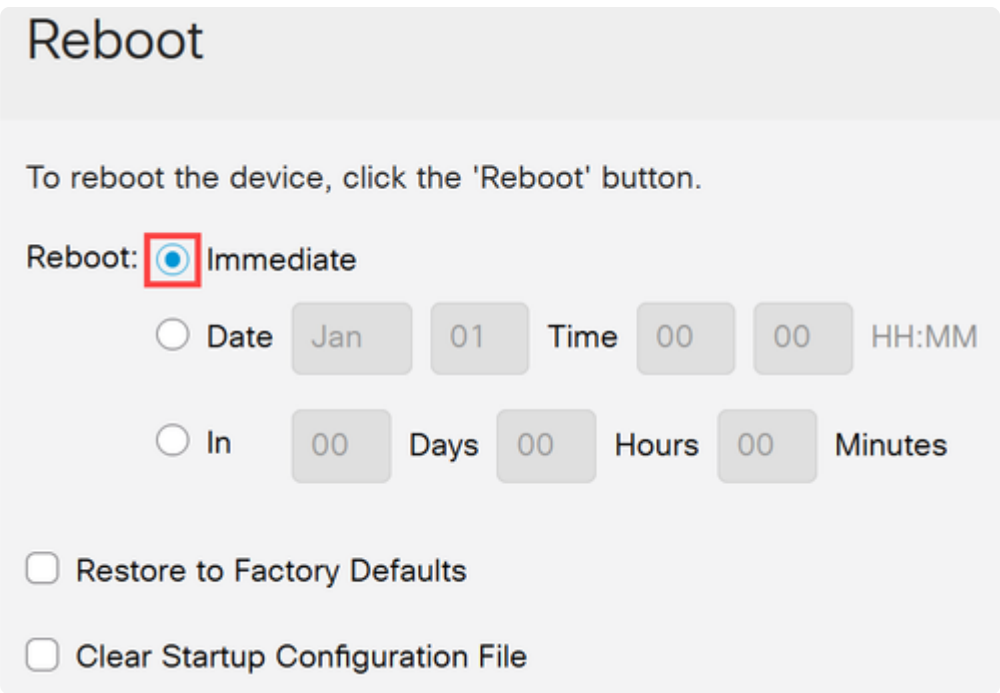

#### **Schritt 3**

(Optional)

Aktivieren Sie *Restore to Factory Defaults* (Werkseinstellungen wiederherstellen), um die Werkseinstellungen während des Neustarts wiederherzustellen. Sie können auch das Kontrollkästchen *Startkonfigurationsdatei löschen* aktivieren*,* um die Konfigurationsdatei zu löschen.

# Reboot

To reboot the device, click the 'Reboot' button.

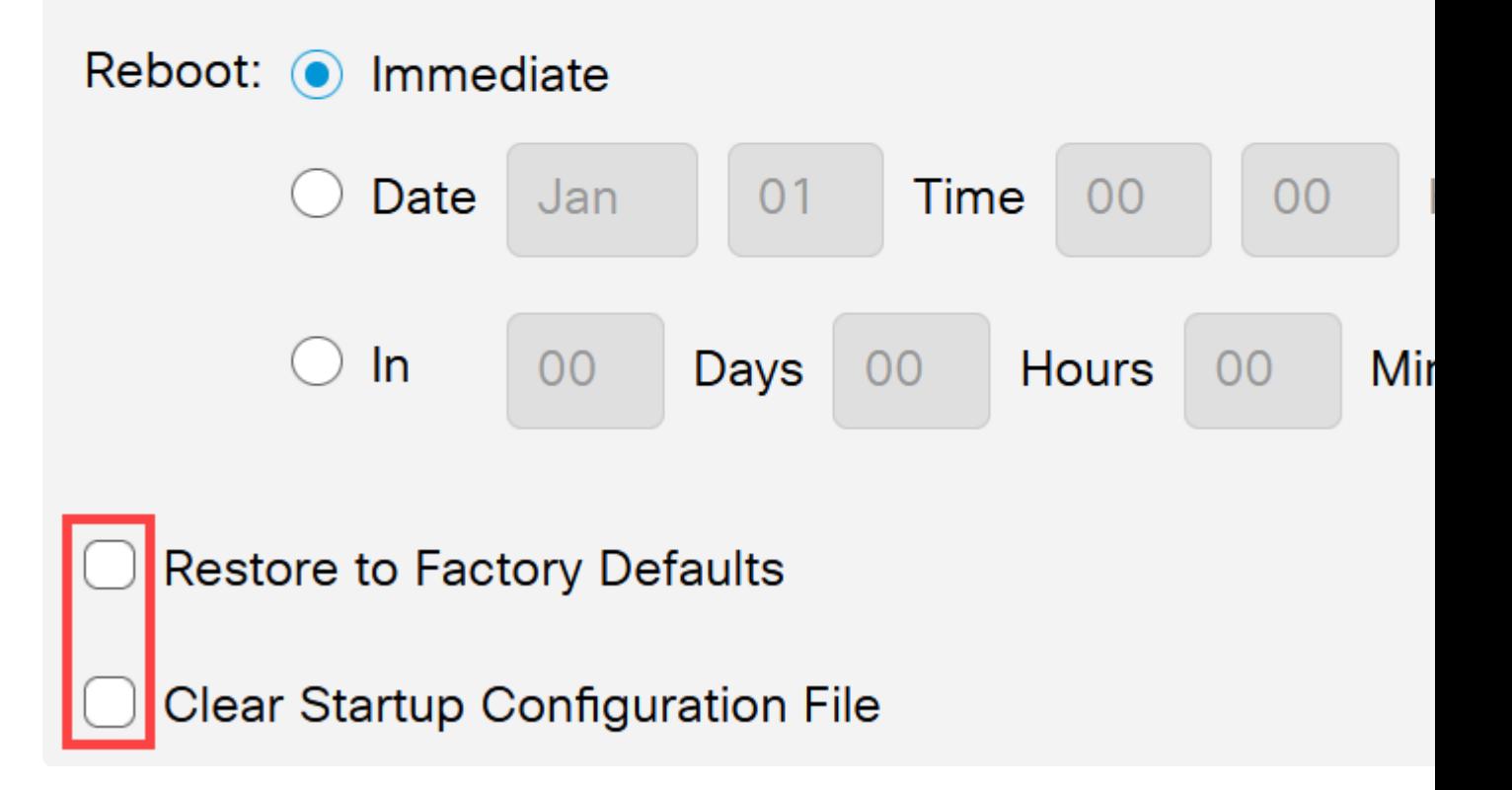

### **Schritt 4**

Klicken Sie auf Reboot (Neu starten).

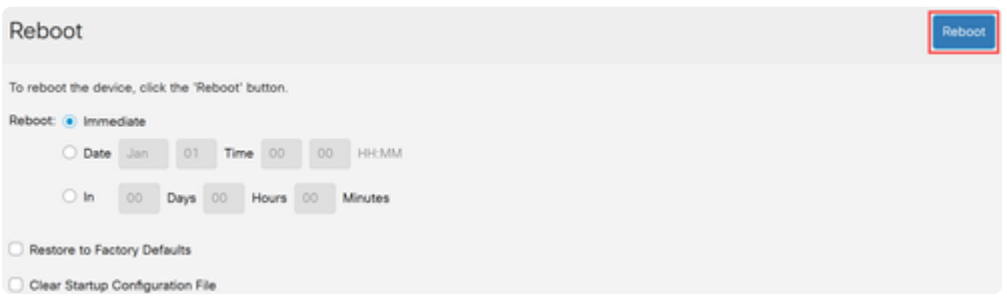

## **Auf Werkseinstellungen wiederherstellen**

Sie können den Catalyst Switch auf die **Werkseinstellungen** zurücksetzen. Dadurch werden alle Konfigurationen gelöscht, die aus den Standardeinstellungen geändert wurden.

Einige der Hauptgründe für ein Zurücksetzen auf die Werkseinstellungen sind:

**â—**wenn ein Neustart nicht zur ordnungsgemäßen Ausführung des Geräts beiträgt und die **�** Lösung nicht offensichtlich ist.

**â—**Die Konfiguration eines Geräts, das Sie erhalten haben, muss gelöscht werden, damit Sie von **�** vorne beginnen können.

### **Option 1**

Wie im vorherigen Abschnitt gezeigt, haben Sie die Möglichkeit, den Switch während eines Neustarts über die Webbenutzeroberfläche auf die Werkseinstellungen zurückzusetzen.

![](_page_5_Picture_72.jpeg)

### **Option 2**

### **Schritt 1**

Trennen Sie alle Ethernet-Kabel vom Switch.

### **Schritt 2**

Halten Sie bei eingeschaltetem Gerät die **Reset**-Taste länger als 10 Sekunden gedrückt. Schließen Sie nach Abschluss des Vorgangs Ihren Computer direkt an, um über ein Ethernetkabel auf den Switch zuzugreifen.

![](_page_6_Picture_0.jpeg)

## **Schlussfolgerung**

Jetzt wissen Sie, wie Sie den Catalyst Switch der Serie 1200 oder 1300 neu starten oder auf die Werkseinstellungen zurücksetzen.

Auf den folgenden Seiten finden Sie weitere Informationen zu den Catalyst Switches der Serien 1200 und 1300.

**â—[Gründe für ein Upgrade auf Cisco Catalyst Switches der Serien 1200 oder 1300 -](/content/en/us/products/collateral/switches/catalyst-1200-series-switches/nb-06-cat1200-1300-ser-upgrade-cte-en.html) � [Funktionsvergleich](/content/en/us/products/collateral/switches/catalyst-1200-series-switches/nb-06-cat1200-1300-ser-upgrade-cte-en.html)**

**â—[Cisco Catalyst Switches der Serien 1200 und 1300 - Informationen auf einen Blick](/content/en/us/products/collateral/switches/catalyst-1200-series-switches/nb-06-cat1200-1300-ser-aag-cte-en.html) �**

Weitere Konfigurationen und Funktionen finden Sie im Catalyst Series **[Administration Guide](/content/en/us/td/docs/switches/lan/csbms/catalyst-1200-1300/AdminGuide/catalyst-1200-admin-guide.html)**.

### Informationen zu dieser Übersetzung

Cisco hat dieses Dokument maschinell übersetzen und von einem menschlichen Übersetzer editieren und korrigieren lassen, um unseren Benutzern auf der ganzen Welt Support-Inhalte in ihrer eigenen Sprache zu bieten. Bitte beachten Sie, dass selbst die beste maschinelle Übersetzung nicht so genau ist wie eine von einem professionellen Übersetzer angefertigte. Cisco Systems, Inc. übernimmt keine Haftung für die Richtigkeit dieser Übersetzungen und empfiehlt, immer das englische Originaldokument (siehe bereitgestellter Link) heranzuziehen.